# UNITED STATES PATENT AND TRADEMARK OFFICE PROVISIONAL PATENT APPLICATION NO. 60/312,170

#### DRAWINGS AND ILLUSTRATIONS

## SECURITY DOCUMENT MANUFACTURING METHOD USING HALFTONE DOTS THAT CONTAIN MICROSCOPIC IMAGES

Filed August 14, 2001

By

**HUVER HU** 

**Assigned To** 

AMGRAF, INC. 1501 Oak Street Kansas City, MO 64108

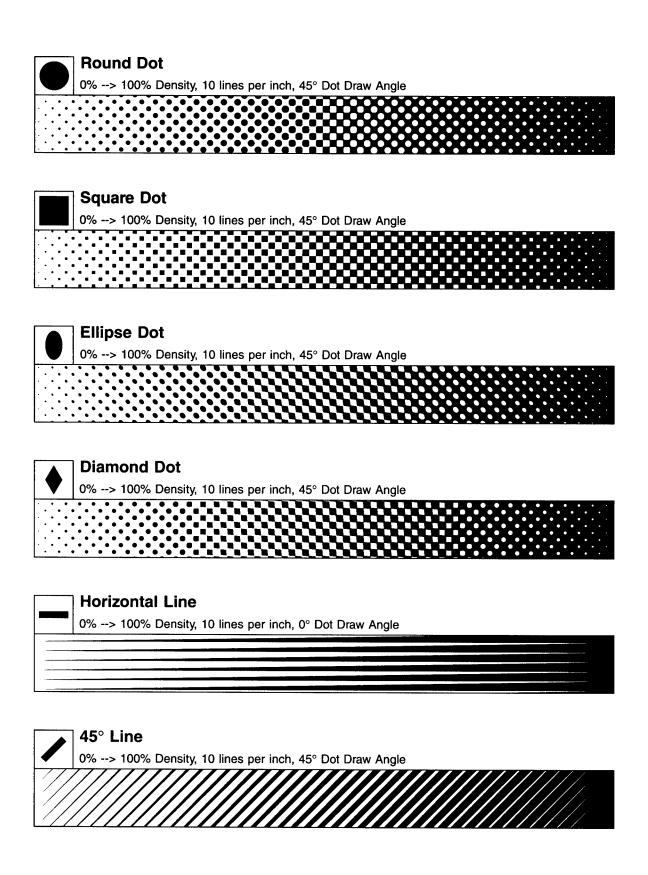

Figure 1 – Examples of conventional halftone dot and line screens.

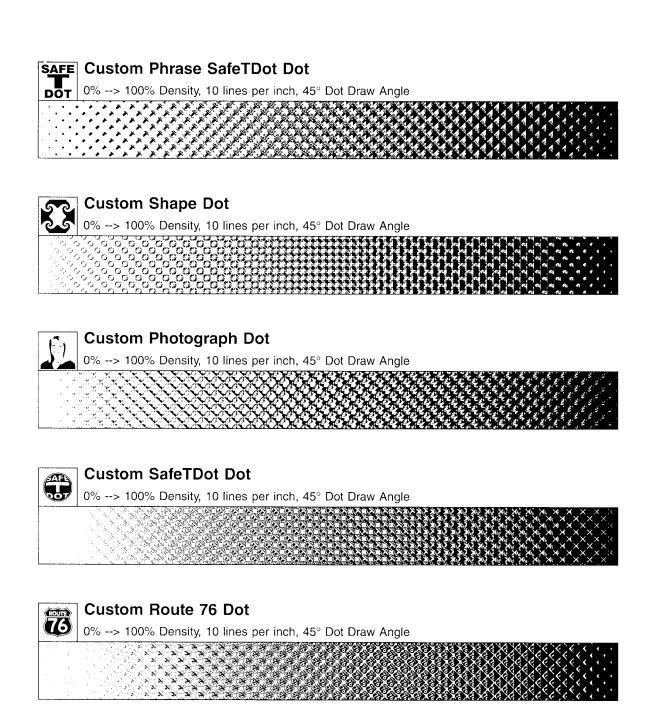

Figure 2 – Examples of custom halftone dots ("logodots").

### **Original Microtext Document**

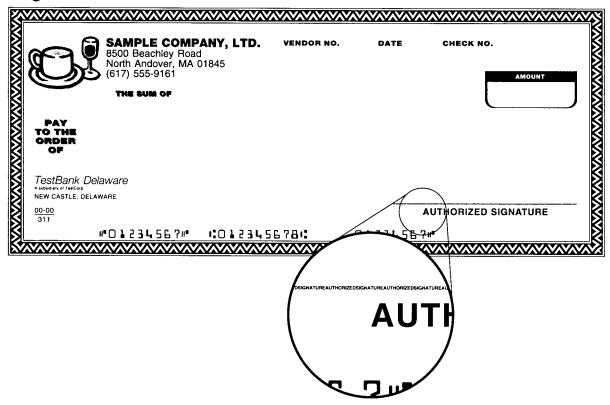

### **Photocopied Microtext Document**

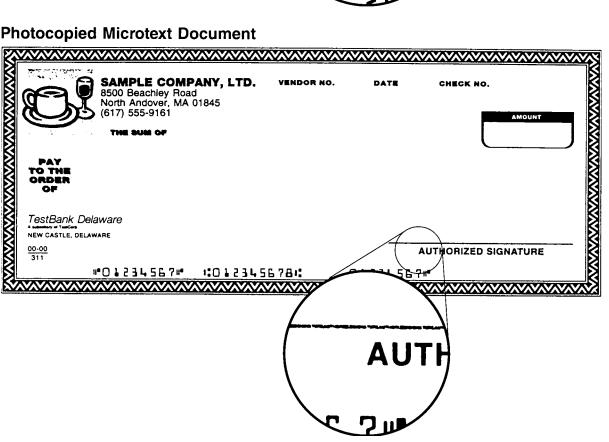

Figure 3 – Enlarged examples of microtext before and after a photocopy.

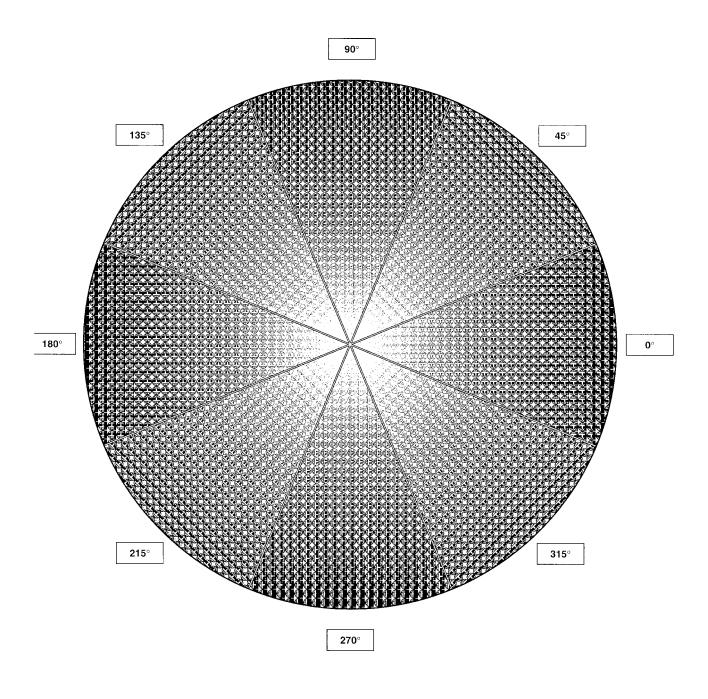

Figure 4 – Examples of custom halftone dots ("logodots") at various screen angles.

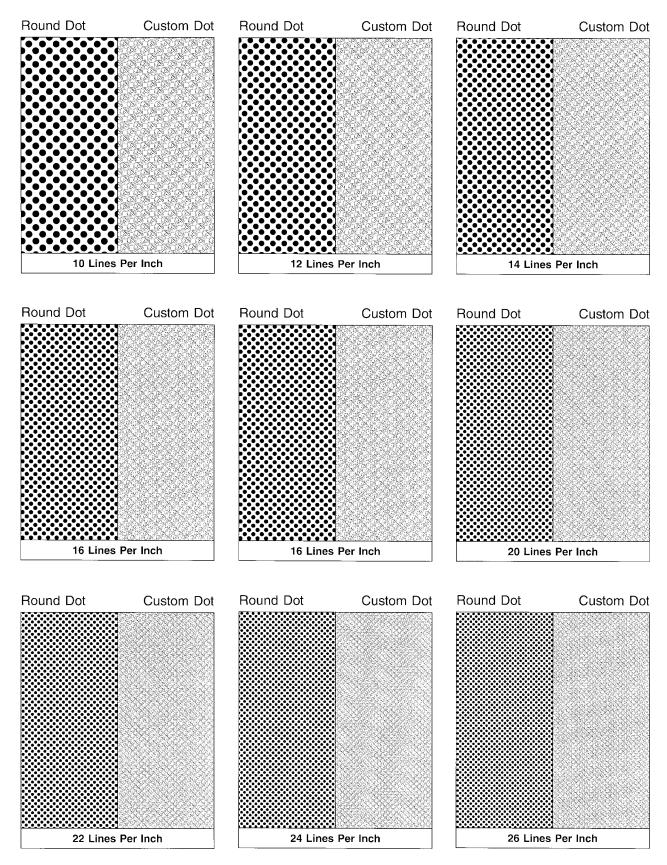

Figure 5a – Side-by-side examples of conventional halftone dots and custom halftone dot ("logodots") screens with 40% density at several line frequencies.

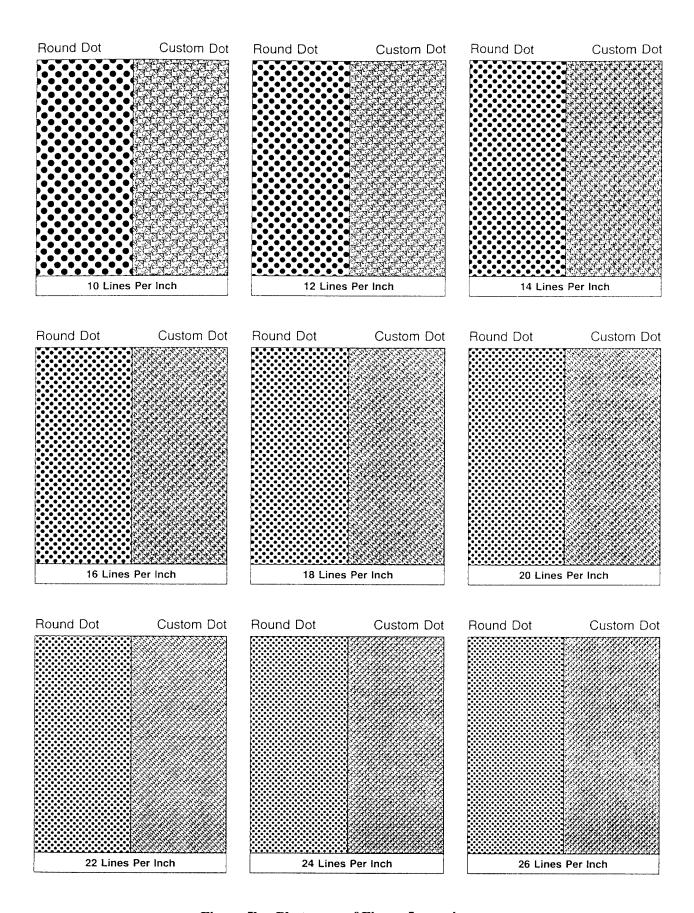

Figure 5b – Photocopy of Figure 5a specimen.

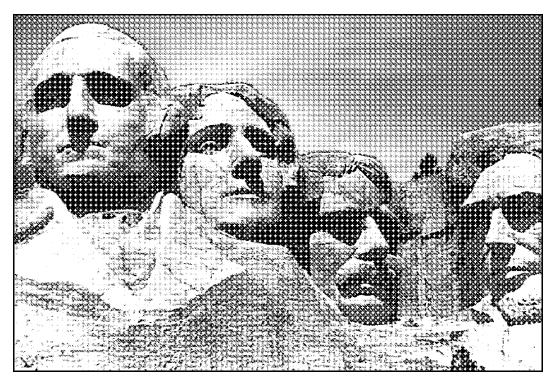

Photographs

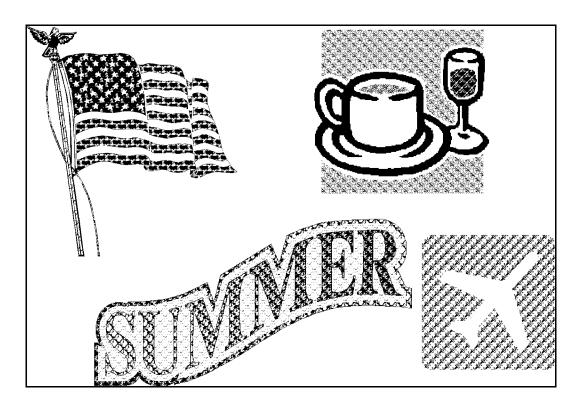

Raster Images, Logos, and Symbols

Figure 6a – Custom halftone dots ("logodots") assigned to individual graphical elements that may be used within a composite image.

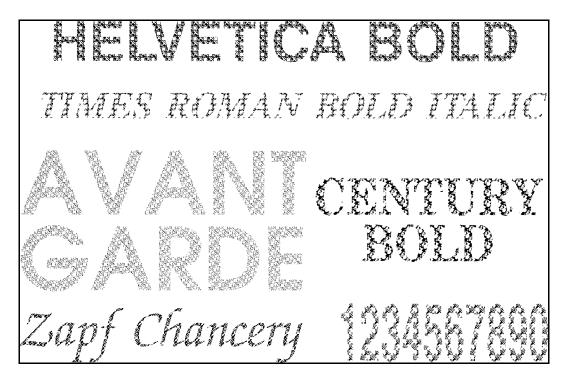

Typefaces and Textual Objects

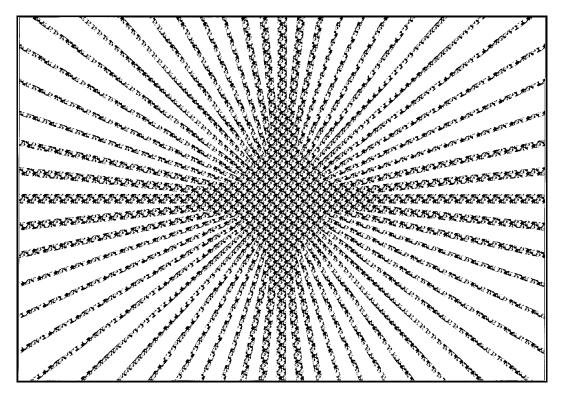

Rules and Lines

Figure 6b – Custom halftone dots ("logodots") assigned to individual graphical elements that may be used within a composite image.

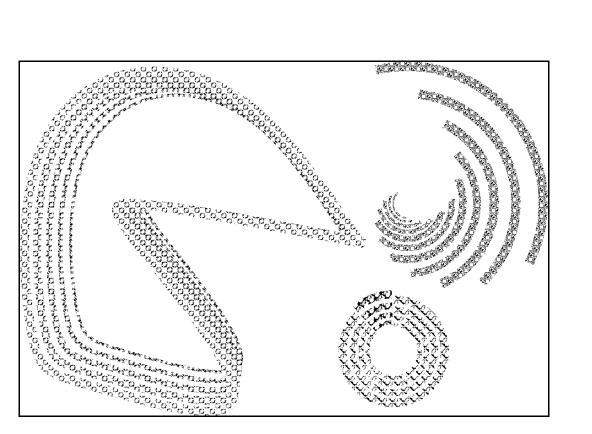

Arcs and Splines

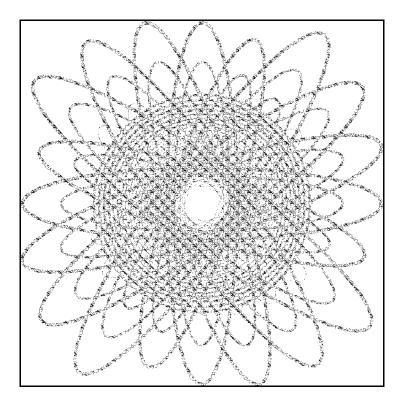

Circles and Ellipses

Figure 6c – Custom halftone dots ("logodots") assigned to individual graphical elements that may be used within a composite image.

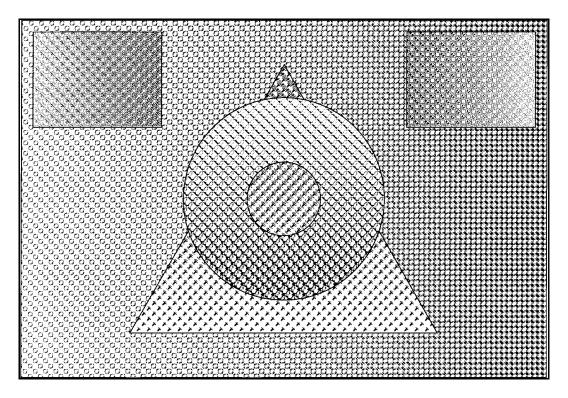

Filled Areas

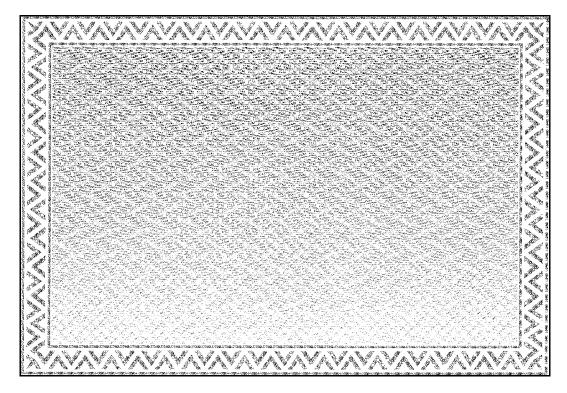

Borders, Pantographs, and Patterns

Figure 6d – Custom halftone dots ("logodots") assigned to individual graphical elements that may be used within a composite image.

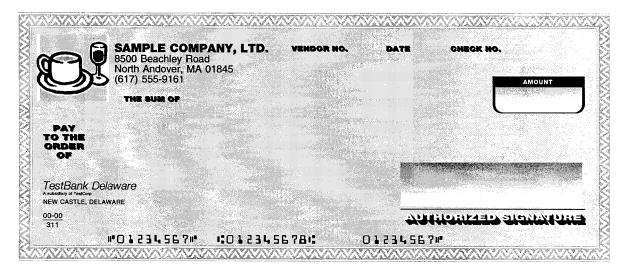

Security Document with All Graphical Elements Rendered in Conventional Halftone Dots

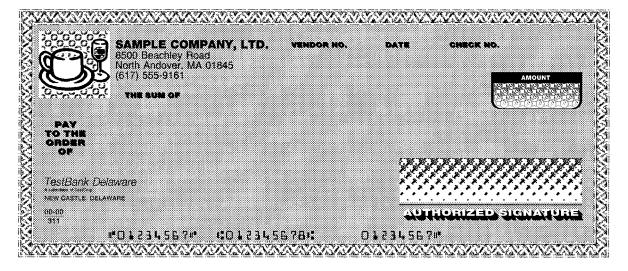

Security Document with Selected Graphical Elements Rendered in Custom Halftone Dots ("logodots")

Figure 7 – Composite graphic image with a variety of conventional halftone dots and custom halftone dots ("logodots").

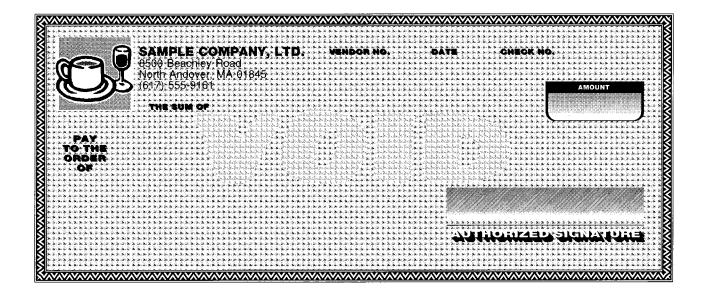

Figure 8a – Security document design with a combination of conventional halftone dots and custom halftone dots ("logodots").

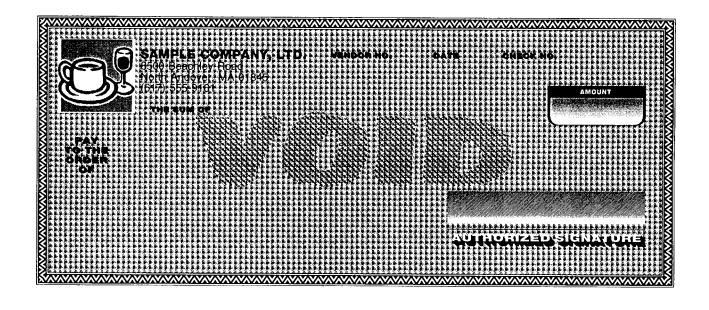

Figure 8b – Photocopy of Figure 8a specimen.

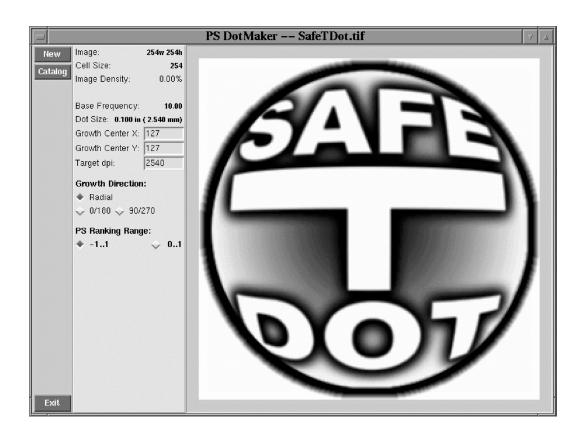

Figure 9 – DotMaker program user interface.

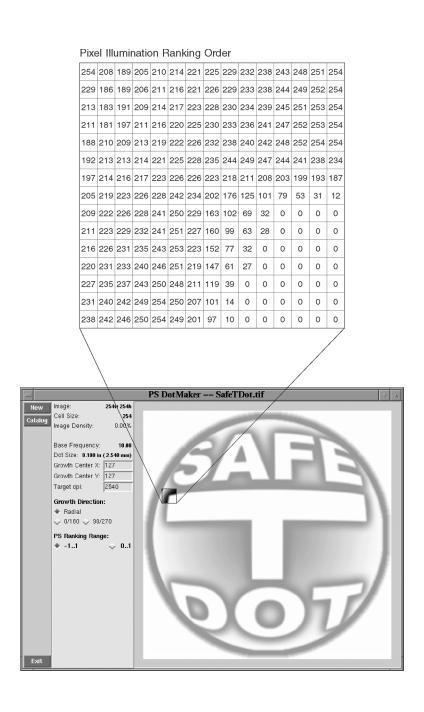

Figure 10 – Pixel illumination ranking order for a custom halftone dot ("logodot").

{abs exch abs 2 copy add 1 gt
 {1 sub dup mul exch 1 sub dup mul add 1 sub}
 {dup mul exch dup mul add 1 exch sub}
ifelse} (See Reference [3])

Figure 11 – Formula for the Euclidean composite dot spot function, 0% to 100% at 10 LPI and 80 LPI.

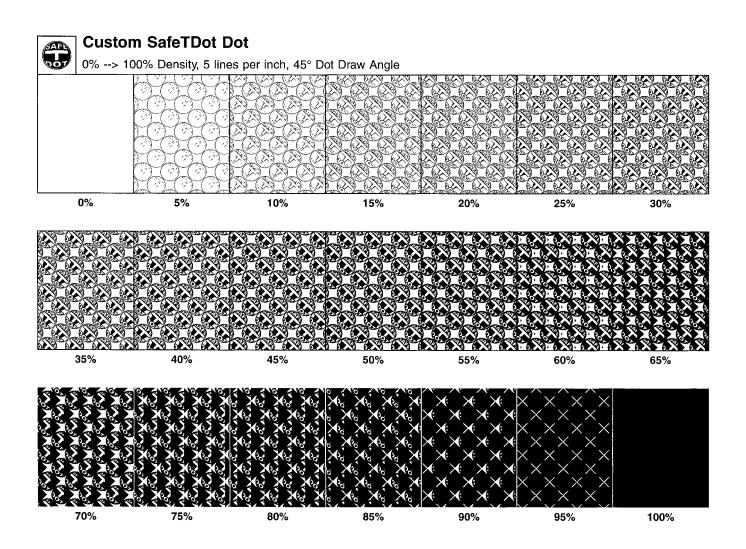

Figure 12 – Custom halftone dot ("logodot") illumination through a range of 0% to 100%.

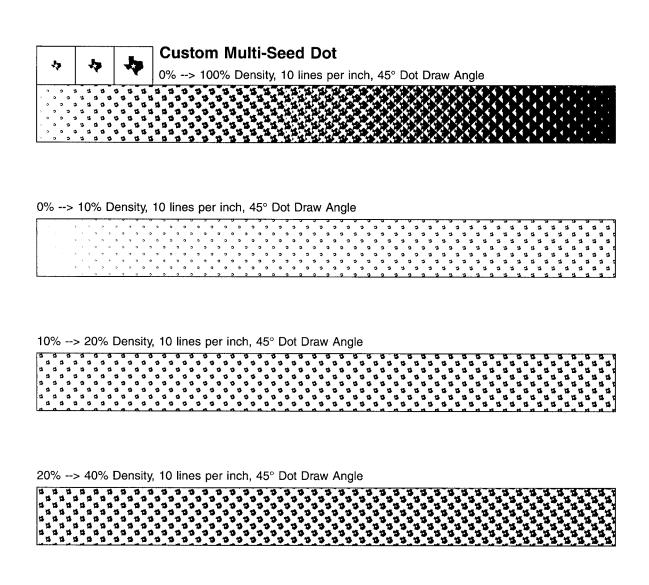

Figure 13 – Example of a multi-seed custom halftone dot ("logodot").

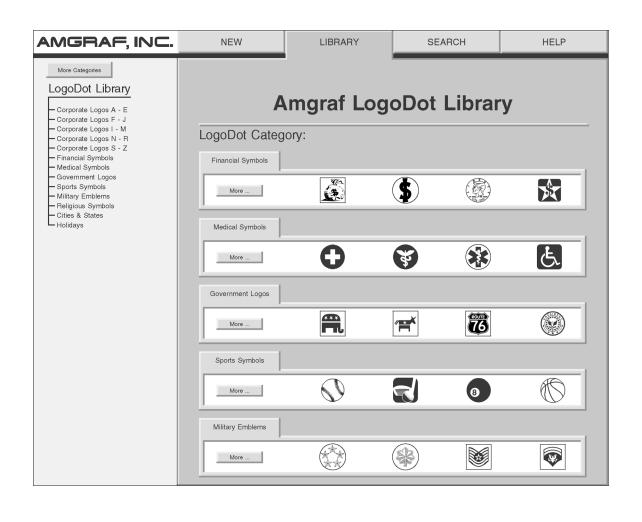

Figure 14 – Custom dot library user interface.